## ACT-8030W Manual de início rápido

## **Introdução ao aspecto e teclas**

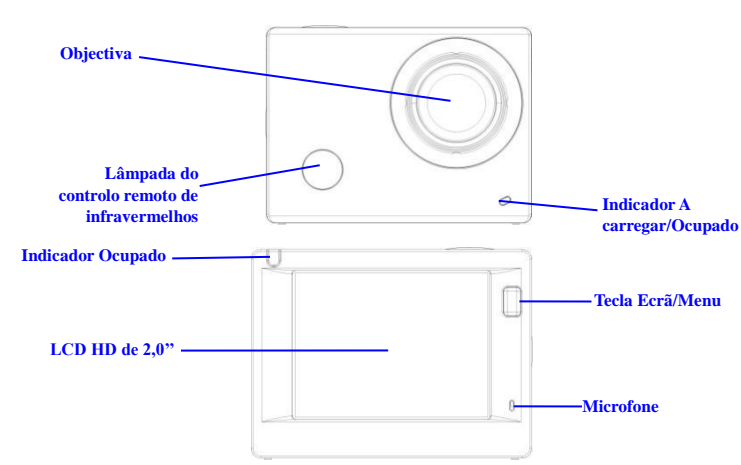

#### **Tecla Alimentação/Modo Tecla Obturador/OK**

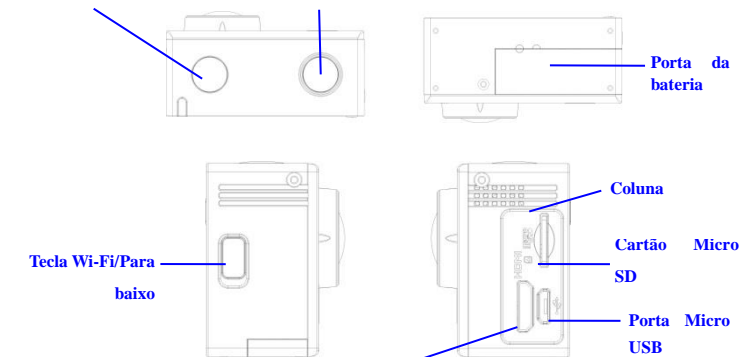

**Porta HDMI**

#### **Começar a usar**

**1. Carregar a bateria de lítio incorporada**

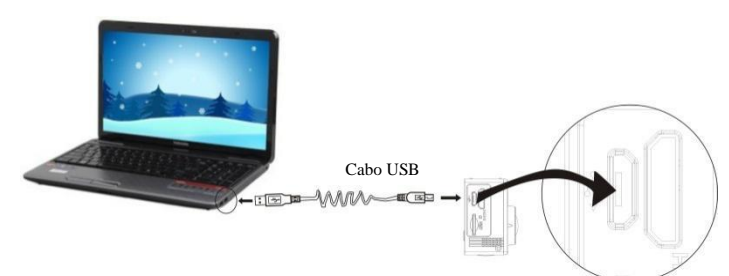

Ligue a câmara ao computador para carregar. Nesta altura, o indicador de carregamento ficará vermelho e desligará depois do carregamento. Geralmente, o carregamento da bateria demora 2-4 horas.

#### **2. Usar o cartão de memória**

- 1. Empurre o cartão Micro SD para a ranhura até encaixar, segundo as instruções nas palavras gravadas na parte côncava da ranhura para cartões de memória.
- 2. Para retirar o cartão Micro SD, prima a ponta do mesmo ligeiramente para dentro para sair.

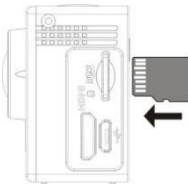

**Tenha em atenção: Os cartões UHS (velocidade ultra alta) não funcionam, uma vez que não são 100% compatíveis com regressão**

**Nota: Não existe uma unidade de memória incorporada na câmara, pelo que se certifique de que insere um cartão de memória na mesma antes de a usar (recomenda-se que use um cartão Micro SD de melhor qualidade,Classe mínima 6).**

#### **3. Ligar/desligar**

3.1 Ligar: Prima a tecla durante 3 segundos para ligar o ecrã e iniciar a câmara.

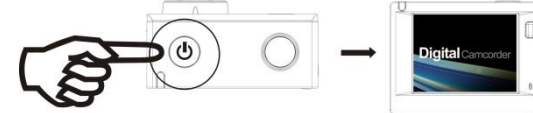

- 3.2 Desligar: Prima a tecla Alimentação durante 3 segundos quando a câmara estiver no estado de inactiva para a desligar.
- 3.3 Desligamento automático do ecrã: O ecrã desligará automaticamente quando a câmara estiver inactiva para desligamento automático do ecrã, para poupar energia. Depois disso, a lâmpada de desligamento do ecrã ficará acesa.
- 3.4 Desligue quando a câmara não tiver electricidade. Quando a quantidade de electricidade da bateria for muito baixa, será apresentado um ícone de no ecrã LCD, a pedir-lhe que a carregue. Quando o ícone ficar vermelho e intermitente, significa que a câmara será desligada automaticamente.

# **4. Alternar entre modos funcionais carregar/Ocupado**

A câmara possui 3 modos: modo de gravação de vídeo, modo de disparo e modo de reprodução. Depois de ligar a câmara, prima a tecla Alimentação para alternar entre os modos.

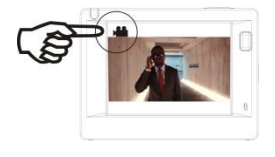

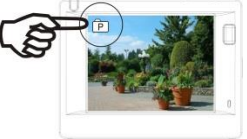

Modo de gravação de vídeo Modo de disparo

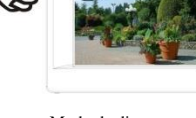

**5. Indicador**

Indicador Ocupado (vermelho): Quando a câmara está ocupada, por exemplo, a gravar vídeos, a tirar fotos ou a desligar o ecrã automaticamente, o indicador de operação começa a piscar.

Indicador A carregar (azul): Quando está ligado, indica ao utilizador que a câmara está a ser carregada e que desligará quando o carregamento terminar.

### **6. Modo de gravação de vídeo**

Depois de ligar a unidade, a câmara de vídeo entrará directamente no modo de gravação de vídeo e no modo de pré-visualização. Prima a tecla Obturador para iniciar a gravação de vídeo. Prima novamente para parar a gravação. Se o cartão de memória estiver cheio ou a quantidade de electricidade for baixa, também parará de gravar:

Tirar fotografias durante a gravação: prima o botão de alimentação durante a gravação para tirar uma fotografia. Quando uma fotografia é tirada, é apresentada a mensagem "CAPTURA EFECTUADA" no ecrã.

- 1. Ícone do modo que indica o modo de gravação de vídeo; Indica a qualidade do vídeo;
- 2. Indica o tamanho do vídeo e FHD 1080P (60FPS) / FHD 1080P (30FPS) / HD 720P (120FPS) / HD 720P (60FPS) / HD 720P (30FPS) é opcional;
- 3. Tempo de gravação que indica o período de tempo gravável;
- 4. Ícone de bateria que indica a quantidade de electricidade actual;
- (Com um máximo de 29 minutos de gravação de vídeo e depois pára.

Tem que ser iniciado manualmente de novo na câmara).

#### **7. Modo de disparo**

Depois de ligar a unidade, prima a tecla Alimentação para entrar no modo de disparo e no estado de pré-visualização e prima a tecla Obturador para tirar uma foto:

- 1. Ícone de modo que indica o modo actual de disparo;
- 2. Tamanho do vídeo e 5M/8M//12M/16MP é opcional;
- 3. Ícone de qualidade das imagens;
- 4. Contador que indica o número de fotos para captura;
- 5. Ícone de quantidade de electricidade da bateria.

#### **8. Funcionamento do menu**

Existe um menu diferente em cada modo de funcionamento, conforme ilustrado nas seguintes figuras:

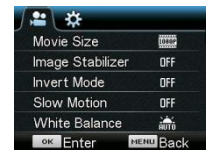

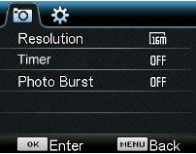

Menu para gravação de vídeo Menu para modo de disparo

 $= 1$ Power Save Date & Time Language FN Timelapse Timelapse Duration

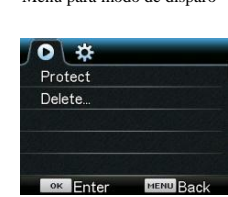

Menu para modo de definição Menu para modo de reprodução

Funcionamento: Prima a tecla Menu para apresentar o menu deste modo no LCD. Nesta altura,

## ACT-8030W Manual de início rápido

prima a tecla Alimentação para mover o cursor para a esquerda ou para a direita e seleccionar no menu ou prima a tecla Wi-Fi para mover o cursor para cima ou para baixo e seleccionar no menu de forma circular. Prima a tecla OK para confirmar e prima a tecla Menu para regressar ou sair do modo de menu.

Descrição da função "Câmara lenta"

A função Câmara lenta permite fazer gravações a FPS (fotogramas por segundo) normais e reproduzi-las a FPS inferiores. Por exemplo, se gravar um vídeo a 60 fps e, em seguida, reproduzi-lo a 30 fps, o vídeo será reproduzido em câmara lenta.

Operação: no menu, seleccione "Câmara lenta", prima OK para aceder ao submenu, mova o cursor para seleccionar Ligado e depois prima OK para confirmar. É apresentado o seguinte ecrã:

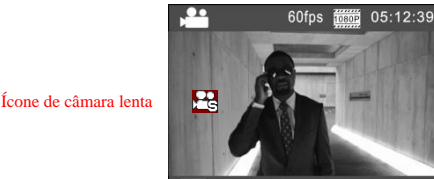

Prima Obturador para iniciar a gravação e, em seguida, prima Obturador novamente para parar a gravação. Para reproduzir o vídeo em câmara lenta:

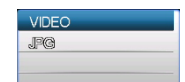

Prima o botão de alimentação para mudar para o modo Reprodução; seleccione Vídeo Prima OK para reproduzir o vídeo com o efeito de câmara lenta, como indicado na imagem à direita.

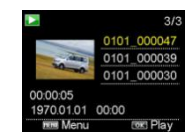

#### **9. Como alterar o idioma?**

Deve premir o botão "menu", e depois premir o botão "alimentação", entrará no menu para o

modo de definição, deve premir o botão "wifi" e depois escolher o "Idioma", clicar em "ok"

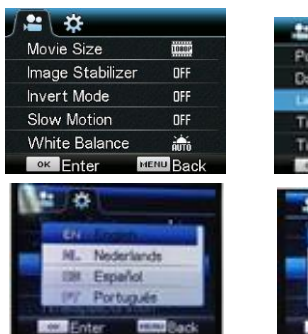

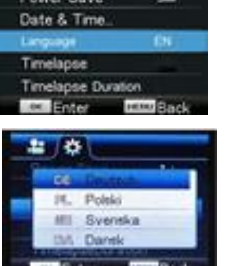

Descrição da função "Lapso de tempo"

A função Lapso de tempo é utilizada essencialmente para fotografar paisagens urbanas, paisagens, fenómenos astronómicos e evolução biológica. Esta função permite ao dispositivo tirar fotografias automaticamente de acordo com o intervalo de tempo predefinido e, em seguida, criar um vídeo, recolhendo e analisando o processo das fotografias captadas. Para ajustar a velocidade de reprodução do vídeo, pode alterar o intervalo dos fotogramas (fotografias) de modo a criar um efeito de vídeo especial.

Funcionamento:

- 1. No menu, seleccione "Lapso de tempo" e prima OK para aceder ao submenu e, em seguida, mova o cursor para seleccionar o intervalo de tempo, que varia entre 3 s/5 s/10 s/30 s/1 min, e prima OK para confirmar.
- 2. No menu, seleccione "Duração do lapso de tempo" e prima OK para aceder ao submenu. Em seguida, mova o cursor para seleccionar a duração, que varia entre 5 min/10 min/15 min/20 min/30 min/60 min/Ilimitada, e prima OK para confirmar. É apresentado o seguinte ecrã:

Ícone de lapso de tempo

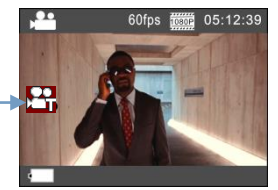

Prima Obturador para iniciar a gravação com Lapso de tempo e, em seguida, prima Obturador novamente para parar a gravação;

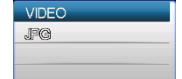

Reproduzir o vídeo gravado: Prima o botão de alimentação para mudar para o modo Reprodução; seleccione Vídeo

Prima OK para reproduzir o vídeo com um efeito de lapso de tempo, como indicado na figura à direita.

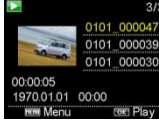

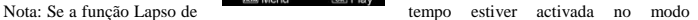

Fotografia, o dispositivo apenas tira fotografias de acordo com o intervalo de tempo predefinido e pára quando for atingida a duração definida. A operação é semelhante ao modo Vídeo.

#### **Aplicação do controlador remoto**

- 1. Definição das teclas do
- controlador remoto

As teclas do controlador Porta de transmissão de sinal

Tecla de disp

remoto são apresentadas na

figura à direita:

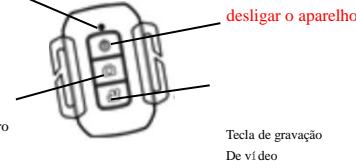

2. Uso do controlador remoto:

> **Pode utilizar o controlo remoto para iniciar a gravação de video, tirar uma fotografia ou desligar o aparelho. (Não liga a câmara, para o fazer tem de ser na própria câmara). Tenha em atenção que, o controlo remote apenas funciona quando não está a utilizar a função WiFi.**

Lâmpada do controlo remoto de infravermelhos

#### **Ligar o dispositivo a HDTV:**

Ligue a câmara de vídeo a HDTV com um cabo HD, conforme mostrado na seguinte figura. Os sinais na câmara serão transmitidos automaticamente para HDTV e poderá navegar pelas fotos e vídeos HD gravados ou capturados em HDTV.

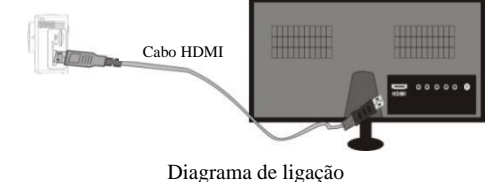

Transmissão de sinal Cabo HDMI

## **APLICAÇÃO (para Sistema Android e iOS)**

- **I. Como Obter o Programa de Instalação da APLICAÇÃO**
- **II.** Para o Sistema Android, pode procurar "DENVER ACTION CAM 2" na Play Store para obter os programas de instalação correspondentes e, em seguida, pode instalá-los de acordo com

## **III. Aplicações de Sistema de Wi-Fi da Câmara**

#### **Aplicações Android**

1. Instale o programa de aplicação DENVER ACTION CAM 2 (fornecido pelo Fornecedor ou Internet) no telemóvel ou tablet PC Android e, em seguida, o Ecrã apresentará o Ícone

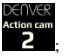

- 2. Insira um Cartão de Memória na Câmara e, em seguida, ligue-a. Prima a tecla Wi-Fi para efectuar a ligação Wi-Fi e o Ecrã da Câmara apresentará o Ícone de sinal Wi-Fi com o ecrã externo a indicar a Ligação Wi-Fi.
- 3. Active a função Wi-Fi do telemóvel ou tablet PC Android e tente encontrar o Nome AP DENVERACT-8030W. Efectue uma ligação entre eles até o sistema indicar uma ligação com êxito. Se estiver a efectuar uma ligação Wi-Fi pela primeira vez, introduza a palavra-passe: 1234567890.
- 4. Toque no Ícone do Programa de Aplicação e active-o no telemóvel ou tablet PC Android. Pode ver directamente a imagem de pré-visualização transmitida pela Câmara

(consulte a seguinte imagem) e, em seguida, efectuar as operações relevantes.

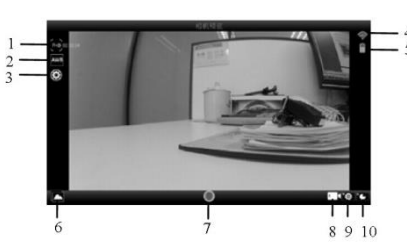

- 1. Resolução
- 2. Equilíbrio de Brancos Definições (Entrar no Menu
- Definições) 4. Ícone de Sinal Wi-Fi
- 5. Ícone do Estado da Bateria da
- Câmara 6. Entrar no Modo de Reprodução
- 
- 7. Botão do Obturado 8. Modo de Vídeo

## **Aplicações IOS**

5. Instale o programa de aplicação DENVER ACTION CAM 2 (fornecido pelo Fornecedor ou

Internet) no telemóvel ou tablet PC IOS e, em seguida, o Ecrã apresentará o Ícone

- 6. Insira um Cartão de Memória na Câmara e, em seguida, ligue-a. Prima a tecla Wi-Fi para efectuar a ligação Wi-Fi e o Ecrã da Câmara apresentará o Ícone de sinal Wi-Fi com o ecrã externo a indicar a Ligação Wi-Fi.
- 7. Active a função Wi-Fi do telemóvel ou tablet PC IOS e tente encontrar o Nome AP
- 8. DENVERACT-8030W. Efectue uma ligação entre eles até o sistema indicar uma ligação com êxito. Se estiver a efectuar uma ligação Wi-Fi pela primeira vez, introduza a palavra-passe: 1234567890.

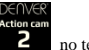

9. Toque no Ícone do Programa de Aplicação e active-o **2008** no telemóvel ou tablet PC IOS.

Pode ver directamente a imagem de pré-visualização transmitida pela Câmara (consulte a seguinte imagem) e, em seguida, efectuar as operações relevantes.

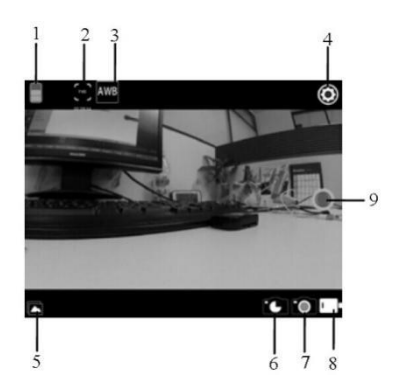

- 1. Ícone de bateria DV
- 2. Resolução de vídeo
- 3. Equilíbrio de brancos
- Configuração (entre no menu de configuração) 5. Entrar no modo de
- Reprodução
- 6. Modo Intemporal
- 7. Modo de Fotografia
- 8. Modo de Vídeo

**Aviso**

- Contém bateria de lítio!
- Não tente abrir o tablet!
- Não expor ao calor, umidade, água,

luz solar direta!

CUIDADO!

## TODOS OS DIREITOS RESERVADOS, COPYRIGHT DENVER ELECTRONICS A/S

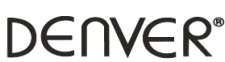

## www.denver-electronics.com

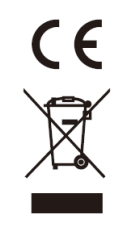

Equipamentos eléctricos e electrónicos, bem como as pilhas que os acompanham, contêm materiais, componentes e substâncias que podem ser perigosos à sua saúde e ao meio ambiente, caso o lixo (equipamentos eléctricos e electrónicos jogados fora, incluindo pilhas) não seja eliminado correctamente.

Os equipamentos eléctricos e electrónicos, bem como as pilhas, vêm marcados com um símbolo composto de uma lixeira e um X, como mostrado abaixo. Este símbolo significa que equipamentos eléctricos e electrónicos, bem como pilhas, não devem ser jogados fora junto com o lixo doméstico, mas separadamente.

Como o utilizador final, é importante que envie suas pilhas usadas a uma unidade de reciclagem adequada. Assim, certamente as pilhas serão recicladas de acordo com a legislação e o meio ambiente não será prejudicado.

Toda cidade possui pontos de colecta específicos, onde equipamentos eléctricos e electrónicos, bem como pilhas, podem ser enviados gratuitamente a estações de reciclagem e outros sítios de colecta ou buscados em sua própria casa. O departamento técnico de sua cidade disponibiliza informações adicionais quanto a isto.

A Inter Sales A/S, declara por este meio que, este produto (ACT-8030W) cumpre os requisitos essenciais, bem como outras provisões relevantes da Directiva 2014/53/EU. É possível obter uma cópia da Declaração de conformidade em: Inter Sales A/S

Omega 5A Soeften 8382 Hinnerup Dinamarca/Denmark

Importado por: DENVER ELECTRONICS A/S Omega 5A Soeften 8382 Hinnerup Dinamarca [www.facebook.com/denverelectronics](http://www.facebook.com/denverelectronics)